# WebUI Test Studio – Dev Edition – FAQ

#### *Q: I just installed WebUI Test Studio (WTS). When trying to run my first test, the browser gets launched and nothing happens. I end up with a timeout exception in the log file:*

There are different causes to this issue. Most of them are simply due to OS security features that hinder our browser extensions. Here are some of the common causes:

Note: Before disabling any of these features, please make sure you are running in a secure environment.

**On Vista**: Make sure to disable IE Protection Mode, it is enabled by default. (Tools->Internet Options: Security Tab)

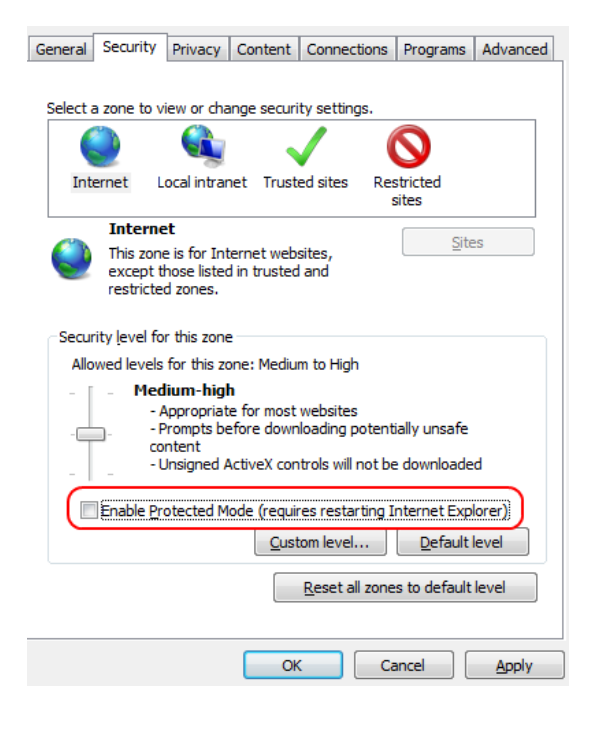

#### **Windows 2003/2008:**

From the add/remove programs, click on components and remove the "IE Enhanced Security" component.

# *Q: I started using WebUI Test Studio but looks like my Project.cs file is not being autogenerated.*

If you are running on Vista, make sure (User Access Control) is turned off. We currently have a limitation that we are working to resolve with UAC turned on.

#### *Q: I started using WebUI Test Studio and when launching Internet Explorer to record automation, I don't see the floating toolbar show up.*

If you are running on Vista, make sure (User Access Control) is off. We currently have a limitation that we are working to resolve with UAC turned on.

#### *Q: Sometimes some of my storyboard images have black spots/sections?*

This is a known issue especially when recording drag-drop operations and is due to how the browser renders itself internally. We are working on trying to address this issue in future releases. This issue should occur rarely during the usage of WebUI Test Studio (WTS). You can always re-record the images by using the "re-capture" feature in (WTS).

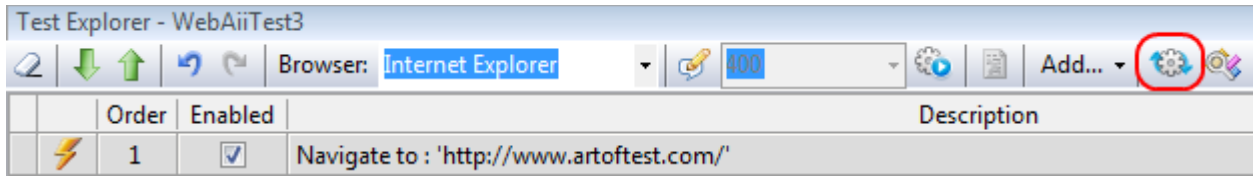

# *Q: After renaming my project, I started getting compiler errors in my coded steps saying that the 'Pages' object can't be found.*

The "Pages" object is the root object for all elements in the project and is dynamically generated in the Project.cs. The Project.cs file uses the "Default Namespace" set in the project properties which does not get renamed by Visual Studio when renaming a project. To update the default namespace you can do so in the project properties: In Visual Studio select "Project-> (proj name) Properties" and on the "Application" tab, you can update the "Default Namespace" shown below:

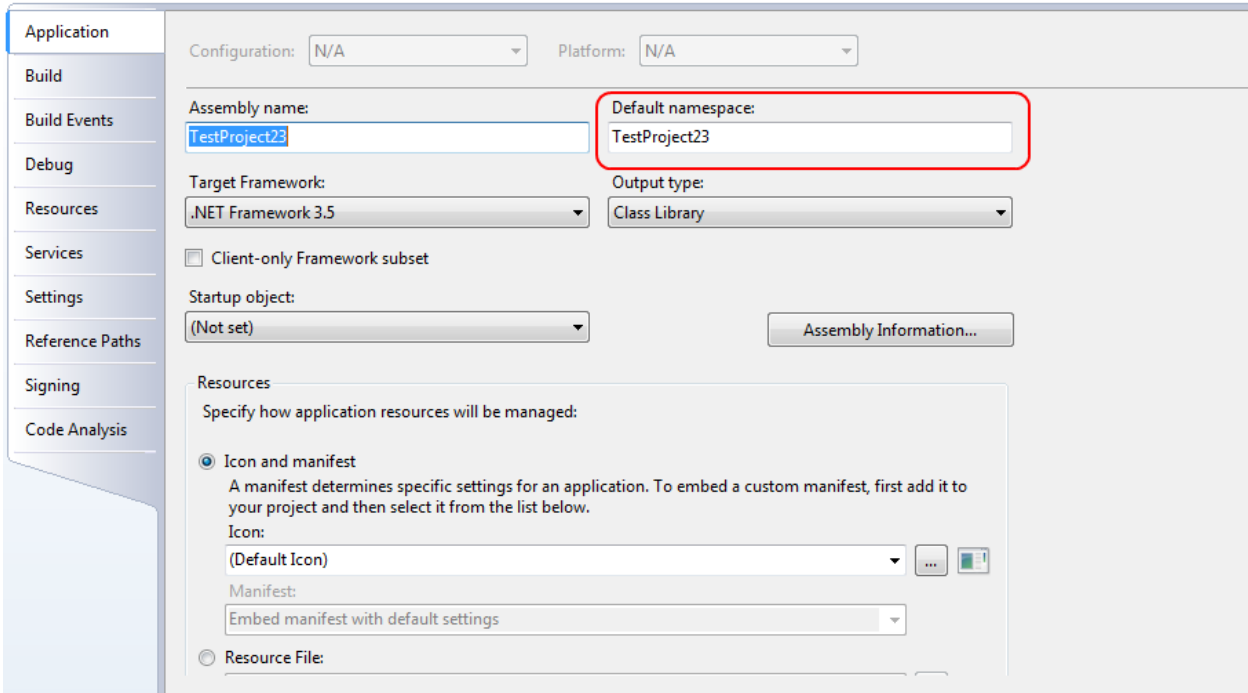

#### *Q: I'm using WTS's "Test as a Step" feature and it doesn't look like the changes I made to my inner tests are being used.*

Make sure you have saved all the tests that are being use as steps in the target test you are running. WTS when executing steps that are actual tests, will load the test logic directly from disk. So if you don't save the inner tests, changes won't show up during execution.

#### *Q: I converted a step to code and when I try to run it, WTS asks me to make sure the project .dll exists.*

Make sure to re-compile your project after adding a coded step or converting an existing step to a coded step. WTS does not force a re-compile after converting a step to a coded step.

# *Q: I'm using VB.NET to create my tests and when I create a sub folder with a test that has the name as another test in a different folder, I get compiler errors and the tests fail to execute.*

This is a VB.NET limitation and is the same limitation for other VB.NET project including Windows Forms project. To workaround this limitation, make sure your test file names are unique within the same project regardless of their nesting levels in the solution.

# *Q: I have a test that is associated with a data source but none of the steps in that test are bound to that source. Why is my test running X number of times equal to the number of rows in my data source.*

Even though none of your steps are bound to the data source, there is probably a coded step in your test. When coded steps are present WTS can't determine if that step does need the data source or not and always assumes it needs it. If you wish to disable the data source without deleting it, simple set the "DataEnabled" property to false:

Select the test in the Test View and open the properties window:

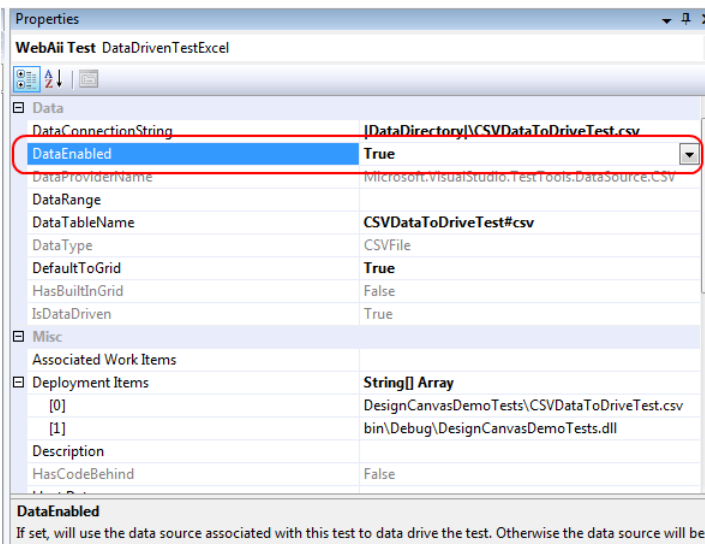

# *Q: I have a test that is bound to a large data source but I would like to test it out with few iterations first. Is there a way to specify the number of iterations I would like to run my test?*

Absolutely, WTS adds the "DataRange" property that can be set to limit the data source within a certain range. For example if you set the range to "2:5", WTS will only run the test 4 times against the rows starting a 2 and ending at 5.

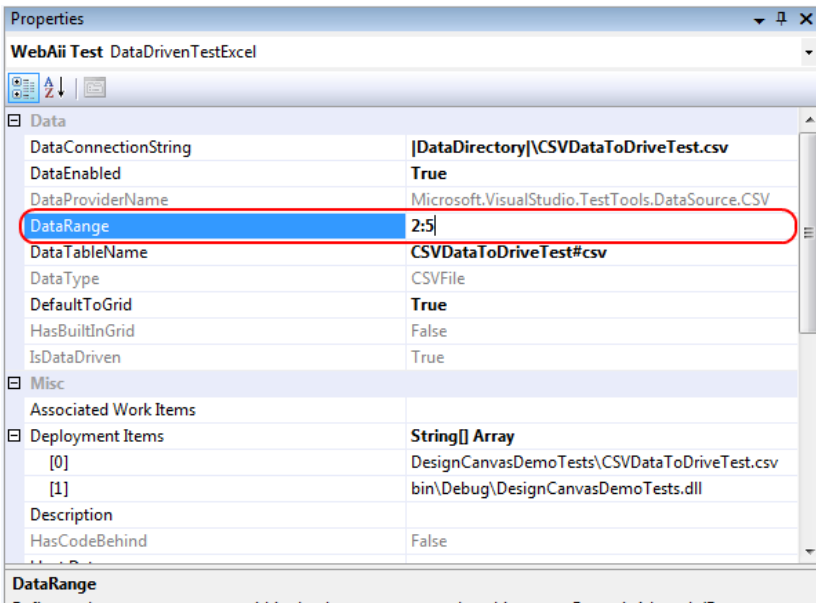

Defines a data range to execute within the datasource set on data driven test. Range is 1 based. (Format: 'StartRow:EndRow' [i.e. '3:5' ] or 'SingleRow' or ':3' (first three) or '3:' (three to end))